# **Ajax Infinite Scroll - Magento 2**

- [Installation](#page-0-0)
- **[Backend Configuration \(Admin side\)](#page-0-1)**
- [Frontend Functionality](#page-3-0)
- [Demo](#page-4-0)
- [FAQs](#page-4-1)
- [Support](#page-4-2)
- [Additional Services](#page-4-3)

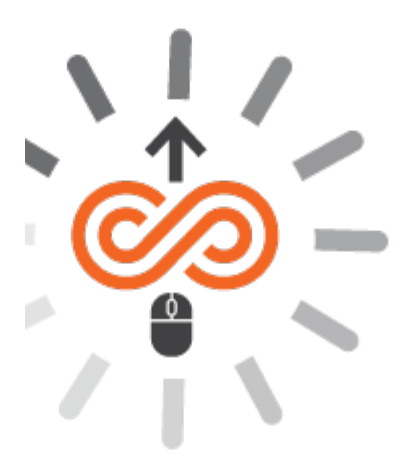

### <span id="page-0-0"></span>Installation

Before installing the extension, please make sure to **Backup your web directory and store database**ത

- Unzip the extension package file into the root folder of your Magento 2 installation.
- Connect to SSH console of your server:
	- Navigate to the root folder of your Magento 2 setup
		- Run command as per below sequence,

php -f bin/magento setup:upgrade

php -f bin/magento module:enable Magedelight\_Ajaxscroll

php -f bin/magento setup:static-content:deploy

- Flush store cache
- $\bullet$ log out from the backend and log in again

## <span id="page-0-1"></span>Backend Configuration (Admin side)

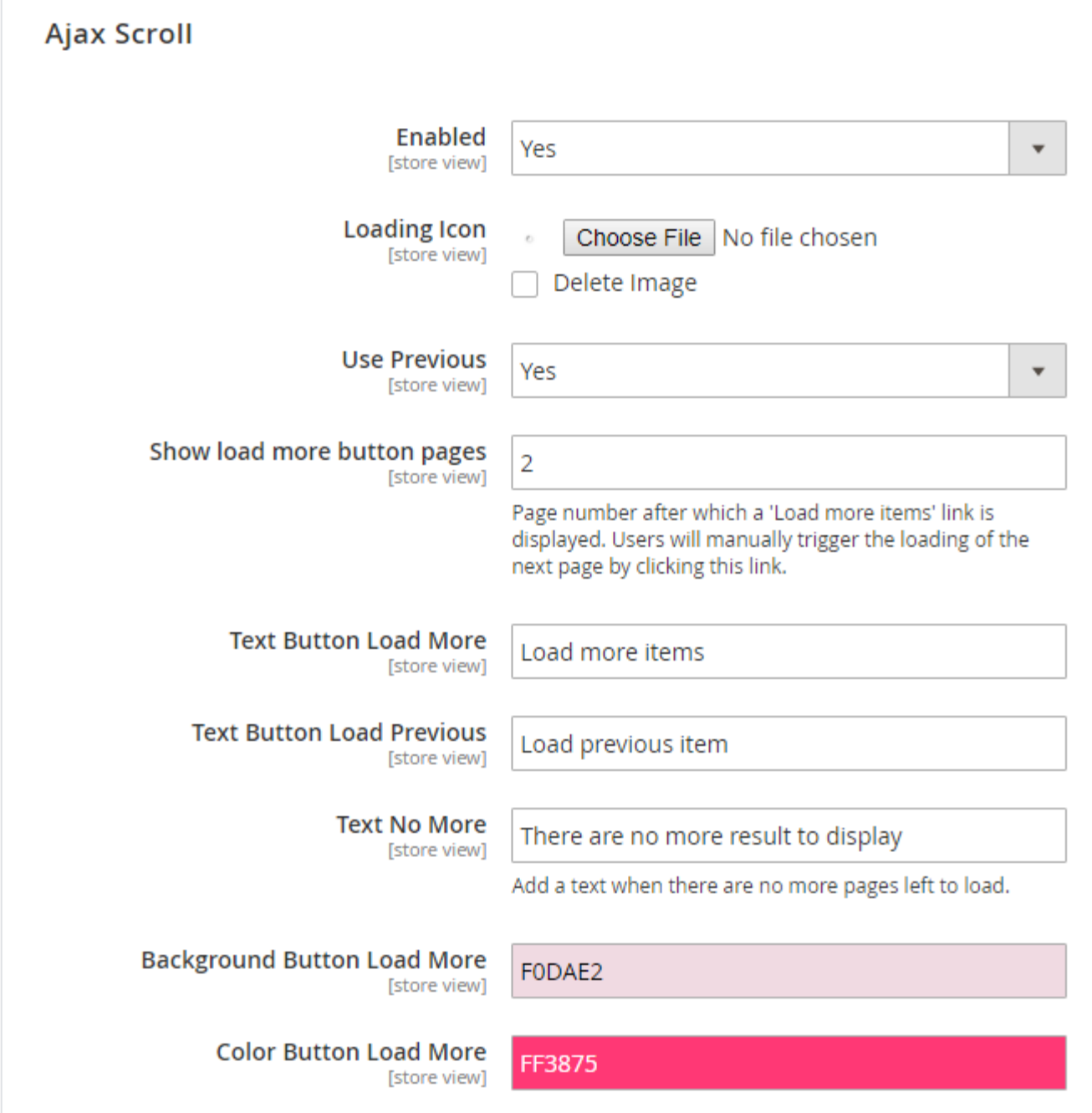

#### **Enabled:** Select "Yes" to enable the module

**Loading Icon:** Specify loader icon to display on front-end

**Use Previous:** Specify "Yes" to allow load previous search results on front-end

**Stop infinite scroll from page:** Specify number of pages to display load more button. It will stop infinite scroll from specified page number and display the "load more" button to load next page manually

**Text Button Load More:** Specify text to display on load more button on front-end

**Text Button Load Previous:** Specify test to display on load previous button on front-end

**Text No More:** Specify text to display when there is no more items to show on front-end

**Background Color for Load More Button:** Specify color hash code to set background color of load more button on front-end

**Color Button Load More:** Specify color hash code to set text color of load more button on front-end

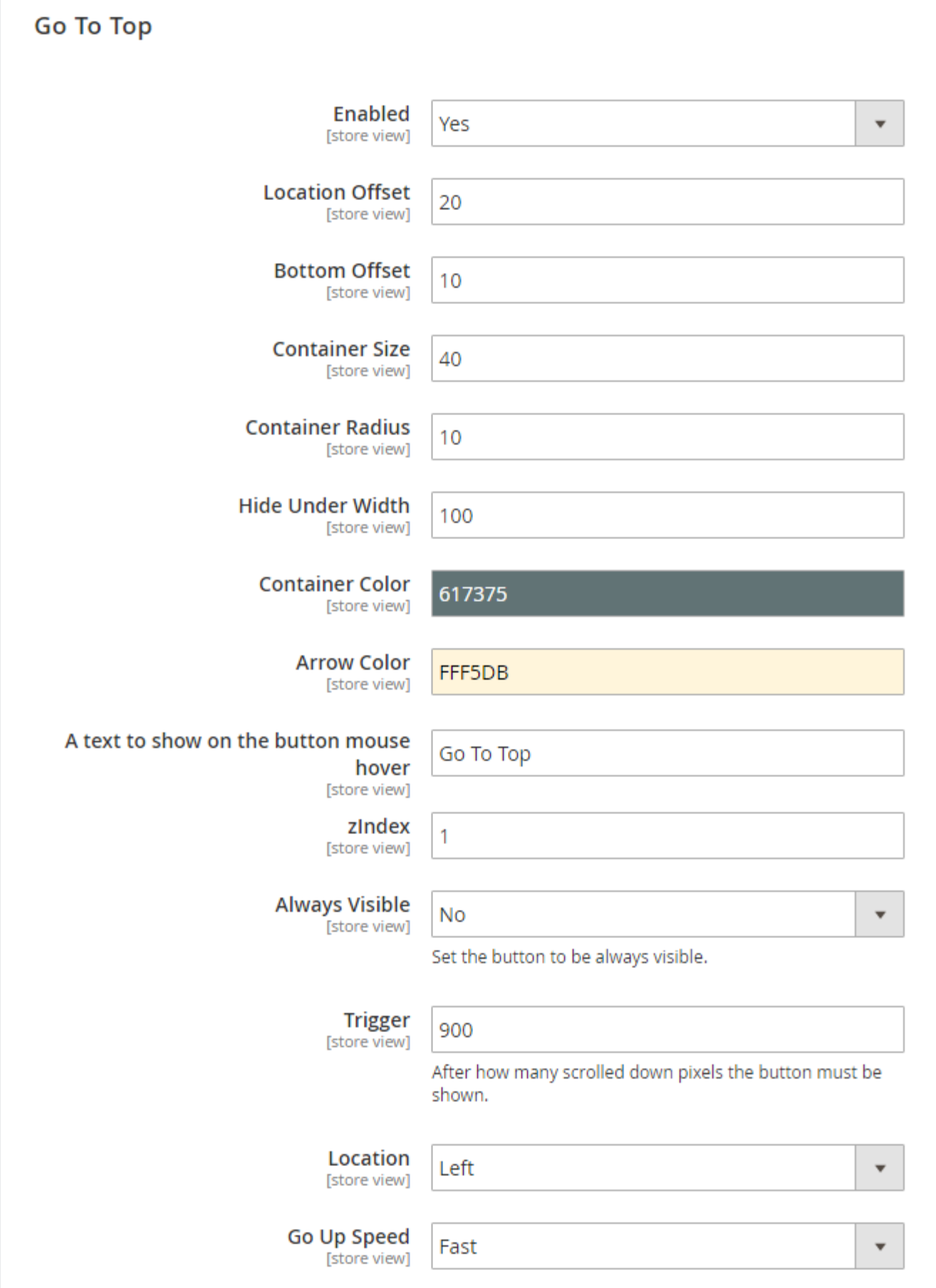

**Enable:** Specify "Yes" to enable "Goto Top" button on front-end **Location Offset:** Specify location offset in pixel to display "Go to Top" button **Bottom Offset:** Specify the bottom offset in pixel to display "Go to Top" button **Container Size:** Specify height and width for "Go to Top" button **Container Radius:** Specify thickness in pixel for "Go to Top" button **Hide Under Width:** Specify pixel to hide "Go to Top" button **Container Color:** Specify color for "Go to Top" button **Arrow Color:** Specify color of arrow for "Go to Top" button

**A text to show on the button mouse hover:** Specify text to show on mouse hover of move to top button

**z-index:** Specify z-index for button,

The **z**-**index** property specifies the stack order of an element. An element with greater stack order is always in front of an element with a lower stack order.

**Always Visible:** Select "Yes" if you always wish to show move to top button

**Trigger:** Specify height of page in pixel to display "Go to Top" button

**Location:** Select the location of move to top button

<span id="page-3-0"></span>**Go Up Speed:** Select the speed to move to top. It has two options fast and slow. Merchant/admin can set the speed of page Frontend Functionality

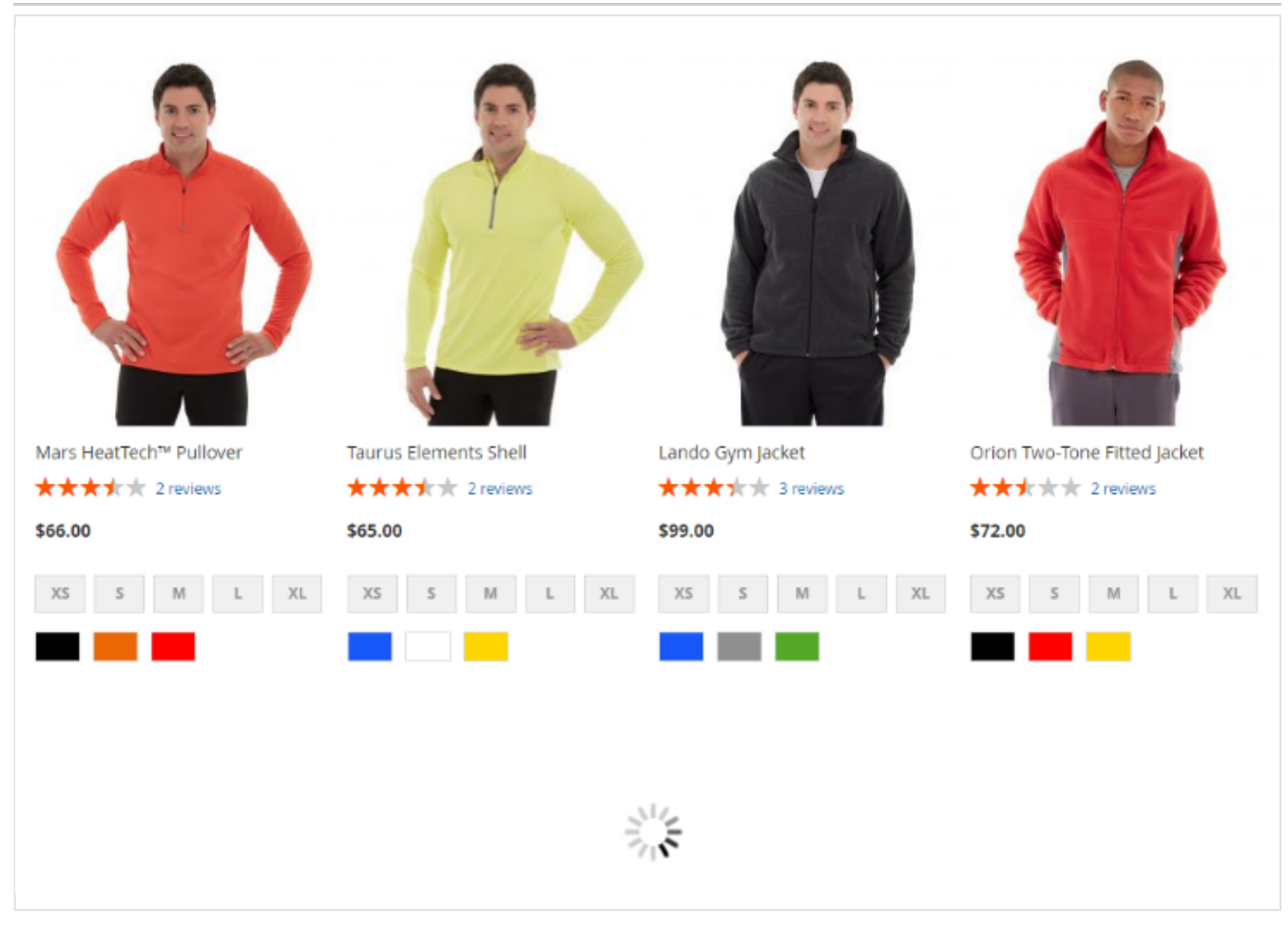

Ajax loader to show when page loads automatically on scroll

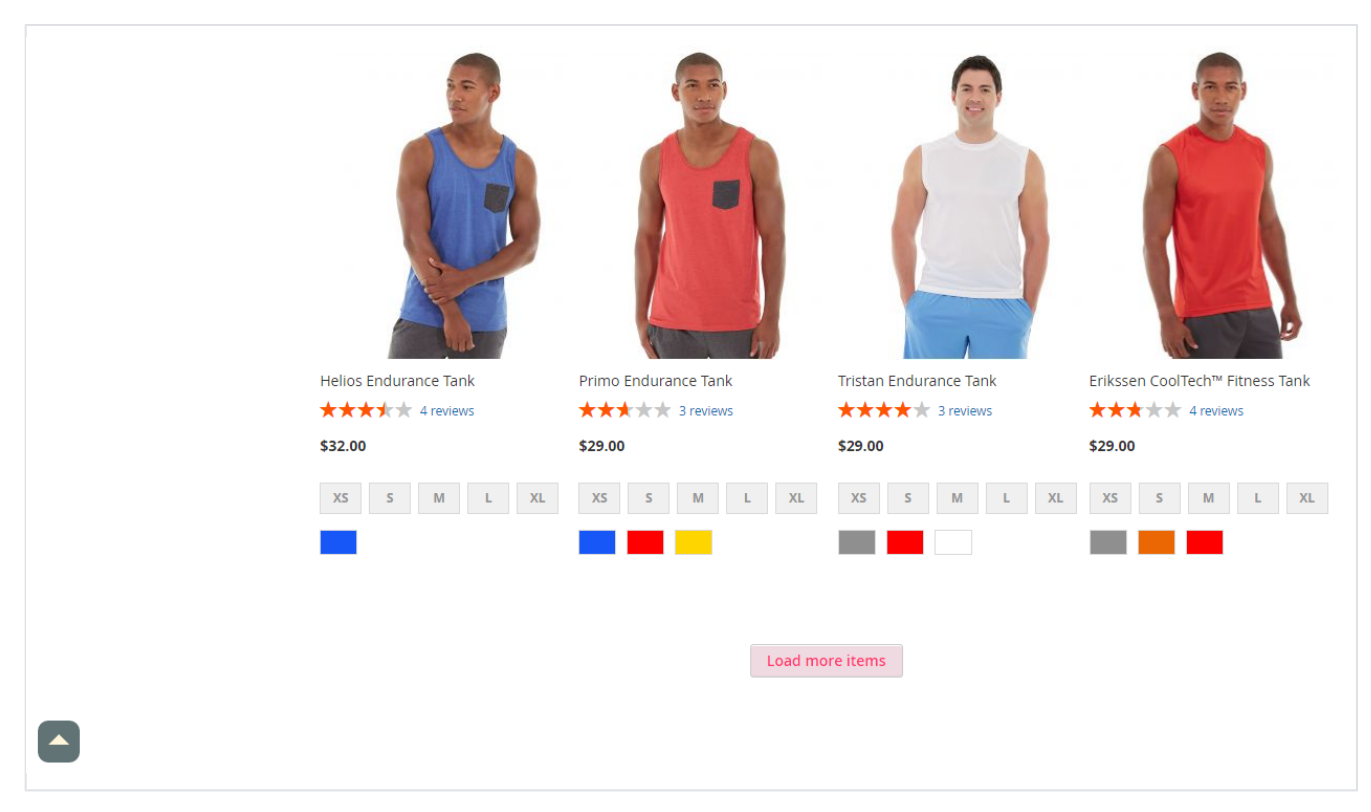

- "Go to Top" button to move your page to top on single click
- "Load more items" button when automatic page load on scroll is disabled

#### <span id="page-4-0"></span>Demo

[Click here](http://ajaxinfinitescroll.m2.demo.magedelight.com/) to visit frontend.

[Click here](http://ajaxinfinitescroll.m2.demo.magedelight.com/admin) to visit backend admin panel.

#### <span id="page-4-1"></span>FAQs

[Click here](http://support.magedelight.com) to visit FAQs.

#### <span id="page-4-2"></span>Support

[Click here](http://support.magedelight.com) to raise a support ticket using your MageDelight account.

#### <span id="page-4-3"></span>Additional Services

[Click here](https://www.magedelight.com/services.html) to get the customized solution for this extension.

**Thank you for choosing [MageDelight!](https://www.magedelight.com/)**